## How to Make a Payment on the N.O.W Student Portal **Quick Links**

## **MY WVNCC**

more! **Student Portal Faculty/Staff Portal** 

Access to Email, Blackboard, N.O.W. and

1. Go to [www.wvncc.edu](http://www.wvncc.edu/) and scroll to the middle of the page. Under the "Quick Links" Column, click on the "Student Portal" link. Log-in using Username (first part of your Northern email) and Password.

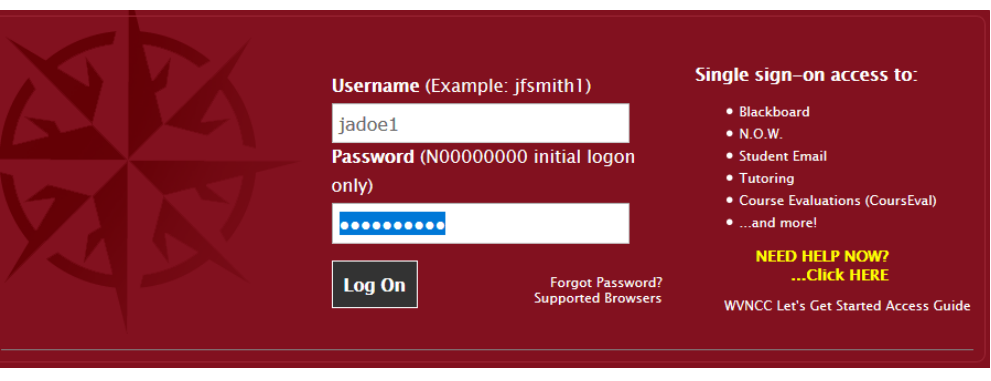

2. Click on the "Academics" tab, and then click on the "NOW Access" application icon.

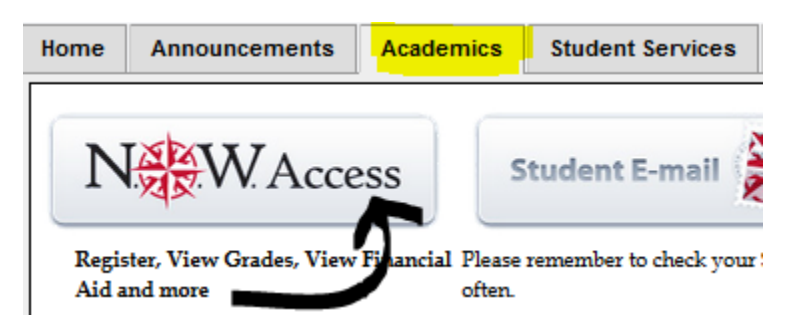

3. Click on the "Pay Tuition and Fees Online" link. This link will allow you to make a payment – **including transcript fees**—even if you don't have any outstanding tuition and fees on your student account.

## **Northern On the Web (NOW)**

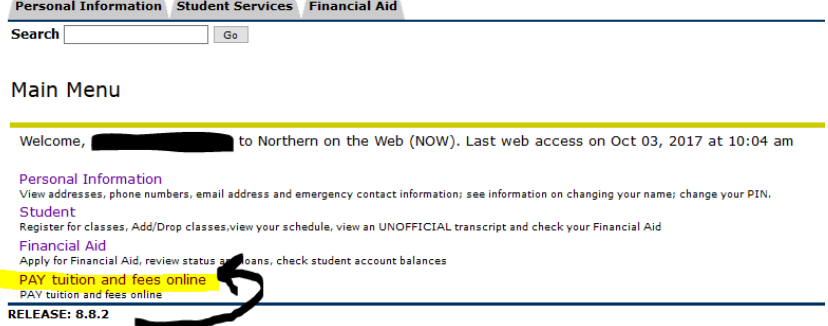

© 2017 Ellucian Company L.P. and its affiliates.

- **4.** Select the Term for which you're making payment (i.e. Fall 2017) and hit "Submit". **IMPORTANT: IF YOU SELECT THE WRONG TERM, IT MAY NOT REFLECT YOUR BALANCE APPROPRIATELY ON YOUR NOW ACCOUNT. IF YOU ACCIDENTALLY PAY FOR THE WRONG TERM, CONTACT THE BUSINESS OFFICE. Northern On the Web (NOW)** Personal Information Student Services Financial Aid Search Go Select Term Select a Term: Fall 2017
- 5. In the "Payment Amount" box, indicate how much you would like to pay on your account. (It can be as little as one penny and as great as a billion dollars. (Do not overpay on your student account. You will not get an immediate refund for a negative balance.) When you hit submit it will take you to the next page where you will enter your biographical and card information. Make sure the amount that is at the top of that page matches the amount you selected to pay on the previous page. When you've entered your information in, you will then hit the "Pay" button. **IMPORTANT: DO NOT PUSH "PAY" MORE THAN ONCE. It can result in double-billing.**

Submit

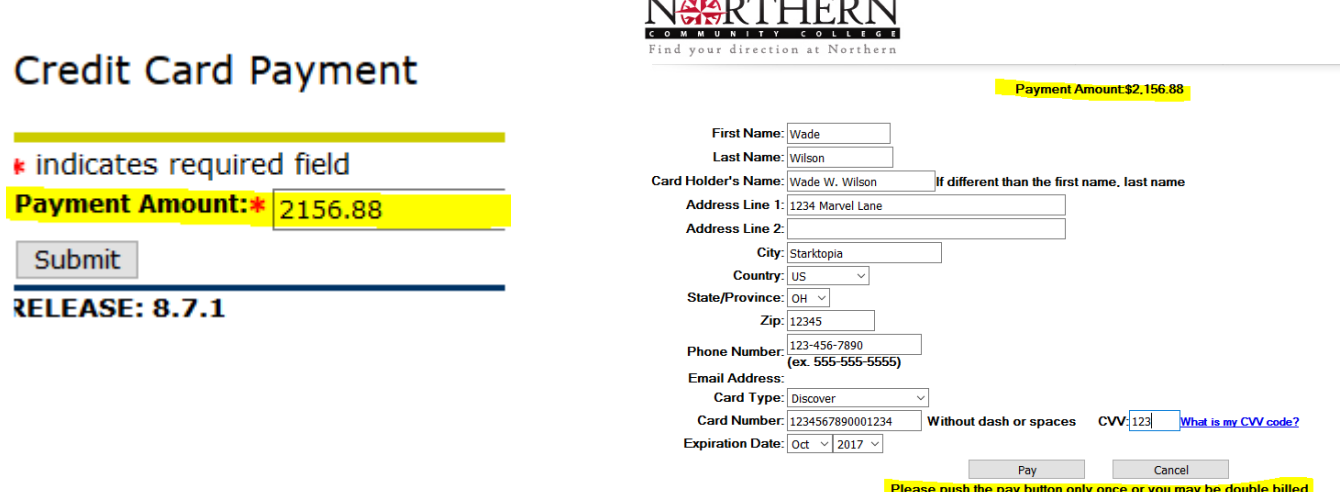

WEST VIRGINIA

The payment will post to your student account within 24 hours.

If you do not see the payment reflected on your account, please call the Business Office at 304-214-8811 or email wvnccbusinessoffice@wvncc.edu.